## **Compotista Documentation**

*Release 1.0.0*

**LQDN**

November 02, 2015

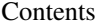

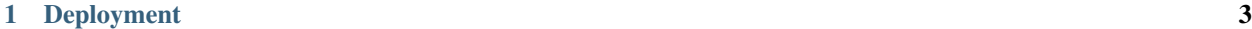

[2 Indices and tables](#page-8-0) 5

Contents:

## **Deployment**

<span id="page-6-0"></span>Example with domain "lqdn", user ["jamespic@gmail.com"](mailto:jamespic@gmail.com) and app name "compo" from the master branch with redis and cron cartridges:

```
rhc app-create \
   python-2.7 \
    "http://cartreflect-claytondev.rhcloud.com/reflect?github=smarterclayton/openshift-redis-cart" \
   cron-1.4 \setminus-n lqdn \
    --from-code https://github.com/political-memory/compotista.git \
   -a compo \
   -e SECRET_KEY=$(openssl rand -base64 32) \
   -e OPENSHIFT_PYTHON_WSGI_APPLICATION=compotista/wsgi.py
```
Danger: Do not call your openshift app "compotista", or deployment will fail with We were unable to clone your application's git repo - The directory you are cloning into already exists.

Then, either wait for the daily cron to import data, either run it manually:

```
# Feel free to look around, use the find command and all to explore the
# container, there are logs for everything.
rhc ssh -a compo
# Let's run this command in a tmux session in case our ssh connection goes
# down
TERM=xterm tmux
# Force execution of the daily cron.
cron/bin/cron_runjobs.sh daily
```
Then, to deploy a specific ref - which should be on the repo specified with  $-\text{from-code}$ :

rhc app-deploy master -a compo

The password is encrypted in travis with the travis-encrypt command. It was setup with the travis setup openshift.

**CHAPTER 2**

**Indices and tables**

- <span id="page-8-0"></span>• genindex
- modindex
- search